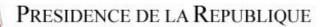

## Lounge of the Portraits

Click and drag the mouse *over* the above window to move around the panorama or use the arrow keys (right. left, up and down)

To zoom in: press Shift. To zoom out, press Ctrl, and click in the window.

\* Caution, wait for downloading to finish before working on the image! (wait until the panorama begins to turn)

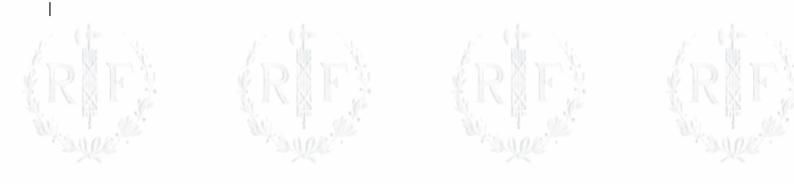

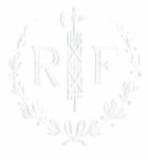

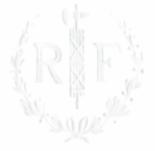

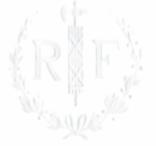

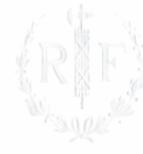

1/1